**نحوه چاپ روی تیشرت با پرس [حرارتی](https://www.hamedprint.ir/%da%86%d8%a7%d9%be-%d8%b1%d9%88%db%8c-%d8%aa%db%8c%d8%b4%d8%b1%d8%aa-%d8%a8%d8%a7-%d9%be%d8%b1%d8%b3-%d8%ad%d8%b1%d8%a7%d8%b1%d8%aa%db%8c/)**

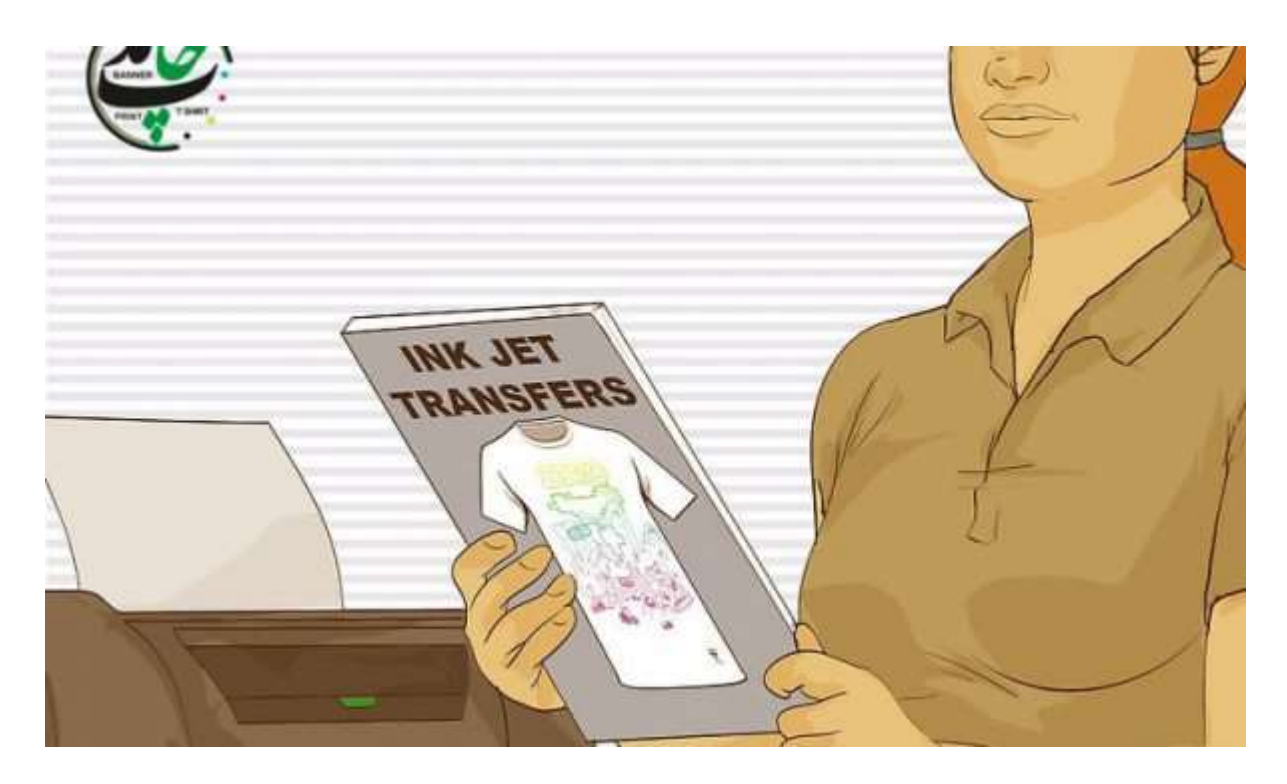

**نحوه چاپ روی تیشرت با پرس حرارتی**

یکی از قابلیت های سودمند پرس حرارتی **چاپ عکس روی [تیشرت](https://www.hamedprint.ir/%da%86%d8%a7%d9%be-%d8%b1%d9%88%db%8c-%d8%aa%db%8c%d8%b4%d8%b1%d8%aa/)** می باشد. **چاپ تیشرت** با استفاده از **پرس حرارتی** بسیار سریع و در کمتر از چند دقیقه قابل انجام می باشد. به راحتی می توانید **تیشرت های سفارشی** خود را با طرح و با سایز های متفاوت در پرس **حرارتی** با کیفیت بسیار باالیی **چاپ** نمایید و کسب و کار آنالین خود را راه بیاندازید. کار با **پرس حرارتی** بسیار شبیه به اتو می باشد با این تفاوت که گرما و فشار بسیار ثابتی را ارائه می دهد و منجر به نتایج با کیفیت تری می شود. اگر برای فروش بطور منظم **تی شرت چاپ** می کنید، یک پرس گرم ایده خوبی است.

**مواد مورد نیاز**

- o آماده سازی طرح اولیه
	- o تنظیم پرس حرارتی
		- o پرس **تیشرت**

**قسمت-1 آماده سازی کاغذ انتقال**

**-1 طرح مورد نظر خود را انتخاب کنید.**

انواع مختلفی از کاغذهای حرارتی وجود دارد که می توانید **چاپ [تیشرت](https://www.hamedprint.ir/%da%86%d8%a7%d9%be-%d8%b1%d9%88%db%8c-%d8%aa%db%8c%d8%b4%d8%b1%d8%aa/)** را انجام دهید. شما می توانید **عکس** مورد نظر خود را **[چاپ](https://www.hamedprint.ir/)** نمایید. حتی می توانید از وسایل اتوکشی استفاده کنید! در زیر انواع کاغذهایی که با پرس و **تی شرت** های **حرارتی** کار می کنند ذکر شده است: کاغذ انتقال جوهر شفاف که **روی پیراهن** های سفید یا رنگ روشن بهترین کار را می کند. می توانید **چاپ** خود را با استفاده

از **[چاپگر](https://www.hamedprint.ir/5-%d9%86%da%a9%d8%aa%d9%87-%d8%a7%db%8c-%da%a9%d9%87-%d8%a8%d8%a7%db%8c%d8%af-%d8%af%d8%b1-%d9%85%d9%88%d8%b1%d8%af-%da%86%d8%a7%d9%be%da%af%d8%b1%d9%87%d8%a7%db%8c-%d8%b3%d8%a7%d8%a8%d9%84%db%8c/) جوهر افشان** و کاغذ انتقال مخصوص **چاپ** کنید. این کار با چاپگر لیزری کار نمی کند.

انتقال دستگاه ک**پی [لیزری](https://www.google.com/url?sa=t&rct=j&q=&esrc=s&source=web&cd=&cad=rja&uact=8&ved=2ahUKEwiE_-yUwoP0AhXH16QKHebFAK4QFnoECAcQAQ&url=https%3A%2F%2Fen.wikipedia.org%2Fwiki%2FLaser_printing&usg=AOvVaw2htWdPb3tpG3iK5DUlCGTA)/چ**اپگر نیز شفاف است<sub>.</sub> می توانید آنها را با استفاده از کاغذ مخصوص انتقال روی دستگاه کپی لیزری یا چاپگر ایجاد کنید.

نقل و انتقاالت تأمین کننده و خریداری شده از قبل **چاپ** می شود. آنها مات هستند و برای **پیراهن** های رنگی، از جمله رنگ های تیره مناسب هستند.

اپلیکیشن های های گلدوزی شده نیز با **پرس حرارتی** کار می کنند. با این حال، آنها باید یک چسب فعال شده با گرما در پشت داشته باشند.

حروف وینیل برش خورده نیز کار می کند. برای ایجاد طرح های مختلف می توانید آنها را روی هم الیه بندی کنید. این امر به ویژه در **پوشاک** ورزشی رایج است.

**-2در صورت نیاز کاغذ انتقال را چاپ کنید.**

تصویری را که دوست دارید انتخاب کنید، سپس آن را با استفاده از یک برنامه ویرایش تصویر معکوس کنید. با استفاده از چاپگر جوهر افشان آن را روی کاغذ مخصوص **چاپ چاپ** کنید. اطمینان حاصل کنید که در سمت فیلم کاغذ را **[چاپ](https://www.hamedprint.ir/)** می کنید.

اگر فقط چاپگر لیزری دارید، باید از [کاغذ](https://www.hamedprint.ir/%da%a9%d8%af%d8%a7%d9%85-%da%a9%d8%a7%d8%ba%d8%b0-%d8%a8%d8%b1%d8%a7%db%8c-%da%86%d8%a7%d9%be-%d9%84%db%8c%d9%88%d8%a7%d9%86-%d8%a8%d9%87%d8%aa%d8%b1%db%8c%d9%86-%d8%a7%d8%b3%d8%aa%d8%9f/) انتقال برای چاپگرهای لیزری استفاده کنید.

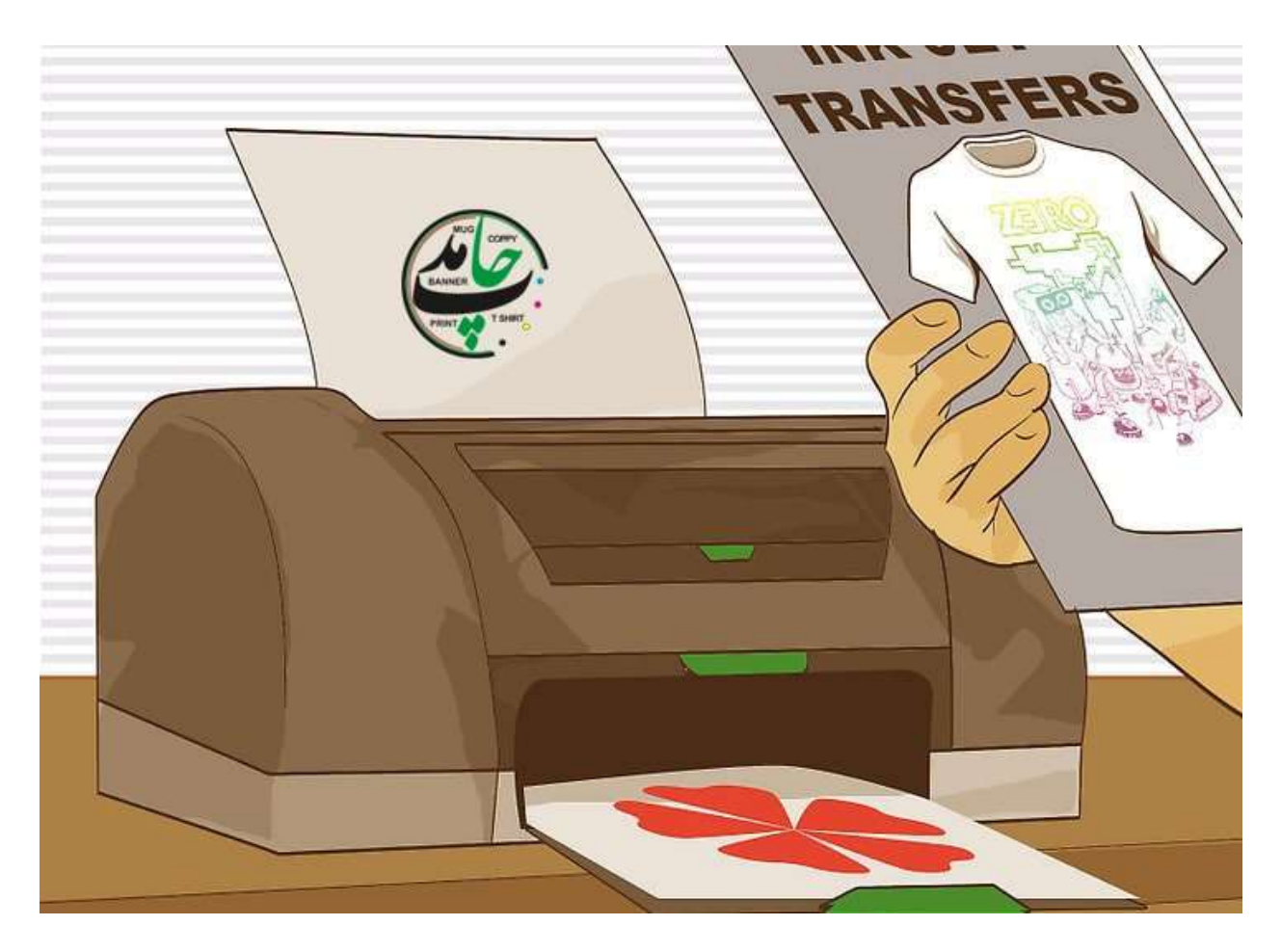

**-3 برش کاغذ انتقال**

این فقط برای نقل و انتقاالت **چاپی**، تأمین کننده و خریداری شده در فروشگاه ضروری است. هنگامی که از انتقال استفاده می کنید، پوشش فیلم **روی پیراهن چاپ** می شود – شامل قسمتهایی که رنگ ندارند. شما باید اطراف تصویر خود را برش دهید تا قسمت های خالی فیلم منتقل نشوند.

می توانید یک حاشیه کوچک در اطراف شکل بگذارید.

**قسمت-2تنظیم حرارت را فشار دهید**

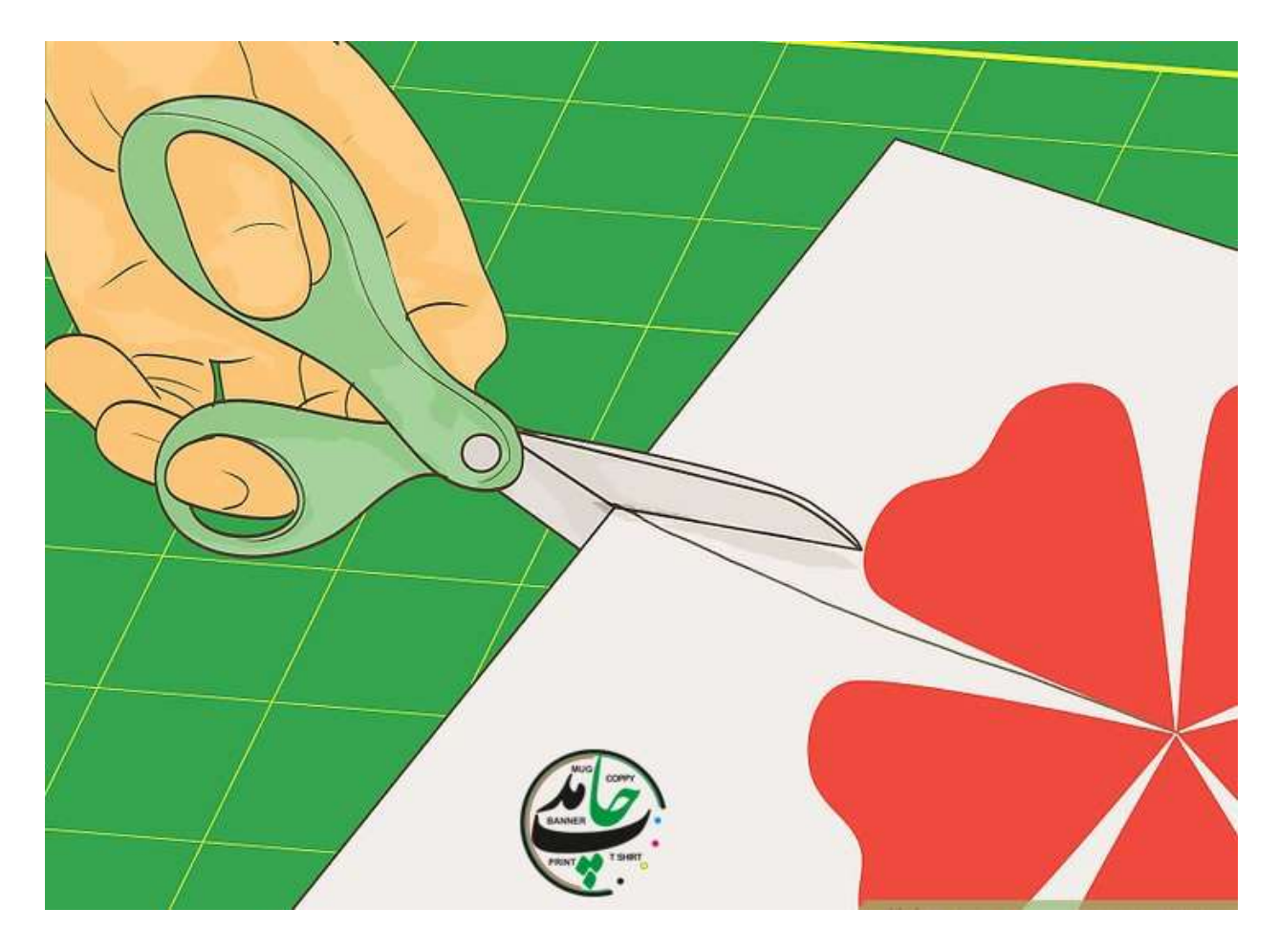

# **-1 پرس حرارتی را باز کنید.**

دسته را باال بیاورید تا پرس باز شود. صفحه **حرارتی** را از پد سیلیکونی دور کنید. پرس را در حین گرم شدن در مرحله بعدی باز نگه دارید. دستورالعمل های زیر باید برای اکثر مدل های پرس گرم کار کند.

### **-2دما را تنظیم کنید.**

دستورالعمل های روی کاغذ انتقال خود را بخوانید تا بدانید از چه دمایی باید استفاده کنید. دکمه ترموستات را در جهت عقربه های ساعت بچرخانید.

منتظر بمانید تا مطبوعات داغ شوند. یک چراغ روشن می شود پس از رسیدن به دمای دلخواه، دکمه را در جهت عقربه های ساعت بچرخانید تا چراغ خاموش شود.

در بیشتر موارد، شما باید دما را روی 350 تا 375 درجه فارنهایت )177 تا 191 درجه سانتی گراد( تنظیم کنید.

#### **-3 فشار را تنظیم کنید.**

برای افزایش فشار، دکمه فشار را در جهت عقربه های ساعت بچرخانید و فشار را در جهت عقربه های ساعت بچرخانید. فشار بر اساس ضخامت پروژه شما خواهد بود. هرچه ضخیم تر باشد، فشار کمتری نیاز خواهید داشت. مراقب باشید که آن را زیاد دور نپیچید، در غیر این صورت ممکن است بازوی گردان جدا شود. در بیشتر موارد، شما باید از فشار متوسط تا زیاد استفاده کنید.

**-4تایمر را تنظیم کنید.**

برای افزایش یا کاهش زمان، دکمه های دقیقه و دوم را نگه دارید. وقتی دکمه شروع را فشار می دهید، تایمر شروع به کار می کند. اما هنوز آن را فشار ندهید! در زیر زمانهای توصیه شده بر اساس نوع انتقال شما ممکن است استفاده شود. اگر فروشنده کاغذ زمان متفاوتی را ذکر کرده است، به جای آن از آن استفاده کنید:

- حاغذ انتقال 14 : $\text{Ink-Jet: } 14$  تا 18 ثانیه
	- o کاغذ انتقال دستگاه کپی
	- o لیزری/چاپگر: 18 تا 25 ثانیه
	- o کاغذ سابلیمیشن: 25 تا 30 ثانیه
- o اپلیکیشن های گلدوزی شده: 20 تا 30 ثانیه
- o حروف وینیل برش خورده: 45 تا 60 ثانیه

**قسمت-3 فشار دادن پیراهن**

## **-1تی شرت خود را روی صفحه بگذارید.**

مطمئن شوید که طرفی که می خواهید **[چاپ](https://www.hamedprint.ir/)** شود رو به باال باشد. بیشتر نقل و انتقاالت نیمه شفاف هستند، بنابراین بهتر است از **[تیشرت](https://www.hamedprint.ir/%da%86%d8%a7%d9%be-%d8%b1%d9%88%db%8c-%d8%aa%db%8c%d8%b4%d8%b1%d8%aa/)** سفید و یکدست استفاده کنید. اگر برچسب انتقال شما "مات" یا مناسب **پیراهن** های رنگی است، می توانید از هر رنگ **پیراهنی** که می خواهید استفاده کنید.

## **-2 کاغذ را رو به پایین روی پیراهن قرار دهید.**

اطمینان حاصل کنید که کاغذ انتقال در داخل منطقه پرس، شامل پد سیلیکونی و پد **حرارتی** است. اگر شما در حال فشردن یک برنامه گلدوزی شده هستید، آن را روی دوزی به طرف باال، چسب را به سمت پایین قرار اگر وینیل انتقال حرارت را فشار می دهید، آن را از طرف مات پایین، براق از باال تنظیم کنید.

# **-3در صورت لزوم کاغذ را بپوشانید.**

برخی از **پرس های [حرارتی](https://www.hamedprint.ir/%d9%86%d8%ad%d9%88%d9%87-%d8%a7%d8%b3%d8%aa%d9%81%d8%a7%d8%af%d9%87-%d8%a7%d8%b2-%d9%be%d8%b1%d8%b3-%d8%ad%d8%b1%d8%a7%d8%b1%d8%aa%db%8c/)** در حال حاضر دارای یک محافظ سیلیکونی هستند. اگر **لباس** شما این کار را نمی کند، یا در حال فشار دادن یک وینیل مخصوص انتقال یا انتقال حرارت هستید، باید یک **پارچه** نازک را روی پیراهن خود گذاشته و انتقال دهید.

این از انتقال محافظت می کند. دستمال، حوله چای یا **پارچه** نازک نخی برای این کار عالی خواهد بود.

### **-4مطبوعات را ببندید.**

دسته را به سمت پایین بکشید، پرس را محکم ببندید. ممکن است لازم باشد فشار را تنظیم کنید، مخصوصاً اگر در حال ً فشردن یک اپلیکیشن یا پچ دوزی هستید.

### **-5دکمه شروع را فشار دهید.**

بسته به مدل خاصی که دارید، به احتمال زیاد دسته در جای خود قفل می شود. وقتی تایمر خاموش شد، دوباره دکمه شروع را فشار دهید. با این کار فشار متوقف می شود و تایمر تنظیم مجدد می شود.

#### **-6 پرس را باز کرده و پیراهن را بردارید.**

در حالی که کاغذ هنوز داغ است، کاغذ را از **روی پارچه** جدا کنید. اکنون باید تصویر **روی پیراهن چاپ** شود.

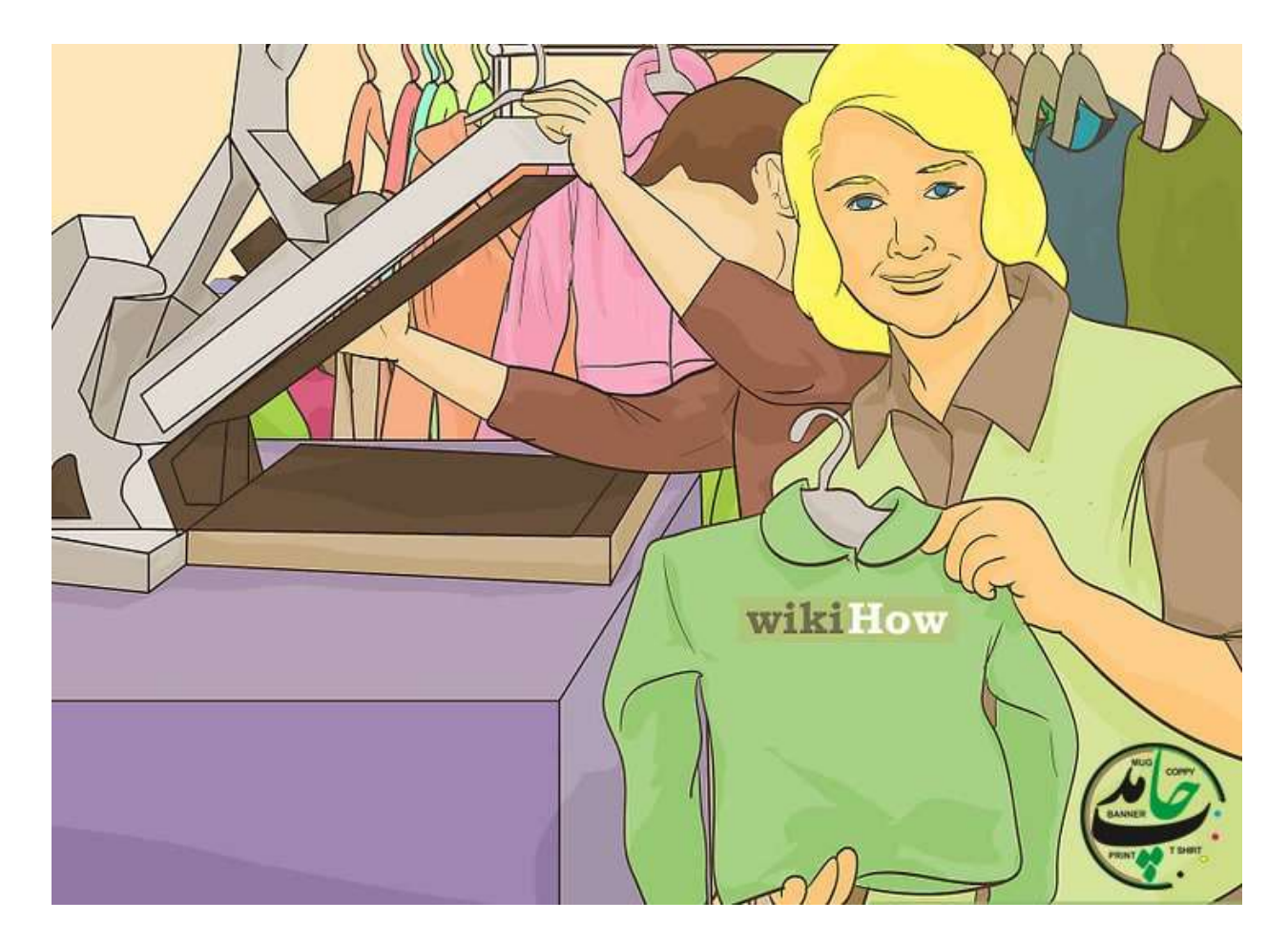

**-7در صورت تمایل پیراهن های بیشتری را فشار دهید.**

اگر می خواهید طرح دیگری را روی پشت **پیراهن** خود فشار دهید، ابتدا یک تکه مقوا را داخل **[پیراهن](https://www.hamedprint.ir/%da%86%d8%a7%d9%be-%d8%b1%d9%88%db%8c-%d8%aa%db%8c%d8%b4%d8%b1%d8%aa/)** وارد کنید. ارتفاع صفحه را طوری تنظیم کنید که فشار کمتری وارد شود، سپس **پیراهن** را دوباره فشار دهید. به این ترتیب، شما به طور تصادفی اولین تصویر را دوباره گرم نمی کنید.

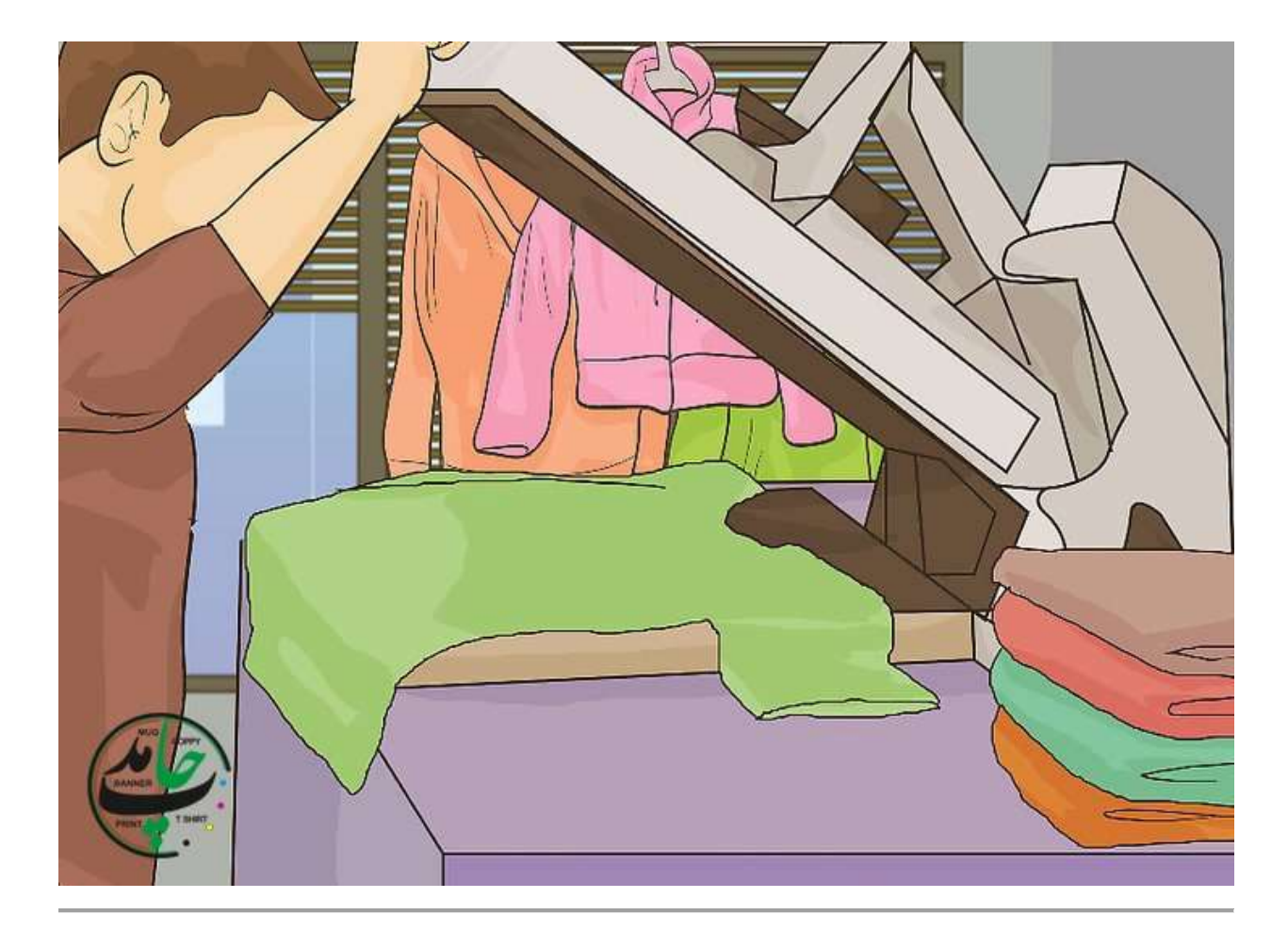

چاپ [حامد](https://www.hamedprint.ir/) ارائه دهنده خدمات آنالین: ڇاپ ليوان . ڇاپ تيشرت . ڇاپ [سنگ](https://www.hamedprint.ir/rock/) . ڇاپ ڀازل . ڇاپ [کوسن](https://www.hamedprint.ir/pillow/) . ڇاپ [ساعت](https://www.hamedprint.ir/%da%86%d8%a7%d9%be-%d8%b1%d9%88%db%8c-%d8%b3%d8%a7%d8%b9%d8%aa/) . ڇاپ کريستال . ڇاپ تابلو [فرش](https://www.hamedprint.ir/carpet/) . ڇاپ **[بشقاب](https://www.hamedprint.ir/plate/)** ساخت انواع مهر ژلاتین*ی*، [چندرنگ،](https://www.hamedprint.ir/%d9%85%d9%8f%d9%87%d8%b1%d8%b3%d8%a7%d8%b2%db%8c-%da%98%d9%84%d8%a7%d8%aa%db%8c%d9%86%db%8c-%da%86%d9%86%d8%af%d8%b1%d9%86%da%af-%d8%a8%d8%b1%d9%86%d8%ac%db%8c/) برنجی، دسته اتومات، <u>طراحی و چ</u>اپ انواع بنر، کارت ویزیت، تراکت، [کاتالوگ،](https://www.hamedprint.ir/designing/) **[بروشور](https://www.hamedprint.ir/designing/) و... و تایپ و ترجمه [تخصصی](https://www.hamedprint.ir/%d8%aa%d8%a7%db%8c%d9%be-%d9%88-%d8%aa%d8%b1%d8%ac%d9%85%d9%87-%d9%85%d8%aa%d9%88%d9%86/) متون**

و... را با باالترین کیفیت و مناسب ترین قیمت برای شما عزیزان فراهم آورده است. میتوانید سفارشات آنالین خود را برای

ما ارسال نموده تا درب منزل تحویل بگیرید.